## **نحوه دریافت تاییدیه تحصیلی دیپلم و پیش دانشگاهی**

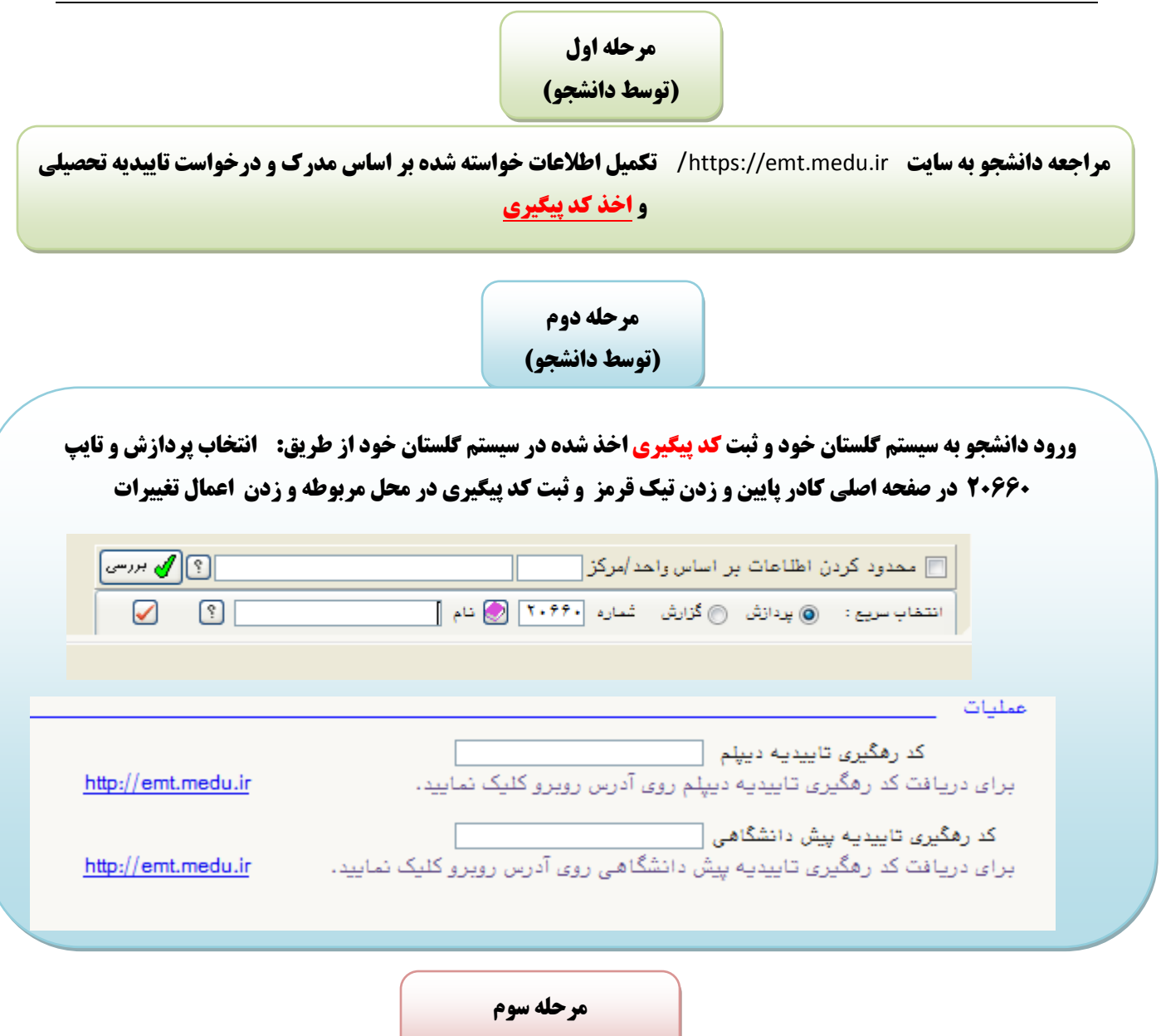

**(توسط کارشناس آموزش)**

**ورود به پردازش 20670 و وارد کردن شماره دانشجویی و ترم اعمال براساس ترم اول دانشجو و کلیک روي کلید جستجو و اعمال استعلام پیش دانشگاهی یا دیپلم. نتیجه دو حالت زیر خواهد بود:**

 **-1 اگر آموزش و پرورش تایید کرده باشند، تاییدیه مستقیا در پردازش 18090(ارسال و تایید مدارك پرونده) قابل مشاهده خواهد بود.**

**-2 اگر آموزش و پرورش هنور تایید نکرده باشند، اگر روي علامت سوال بزنید نشان خواهد داد که تاییدیه مثلا در حال بررسی است.**